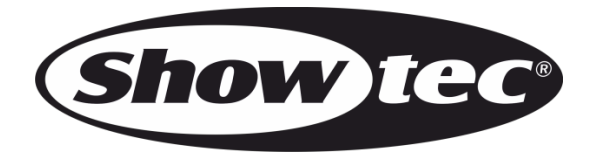

## **HANDBUCH**

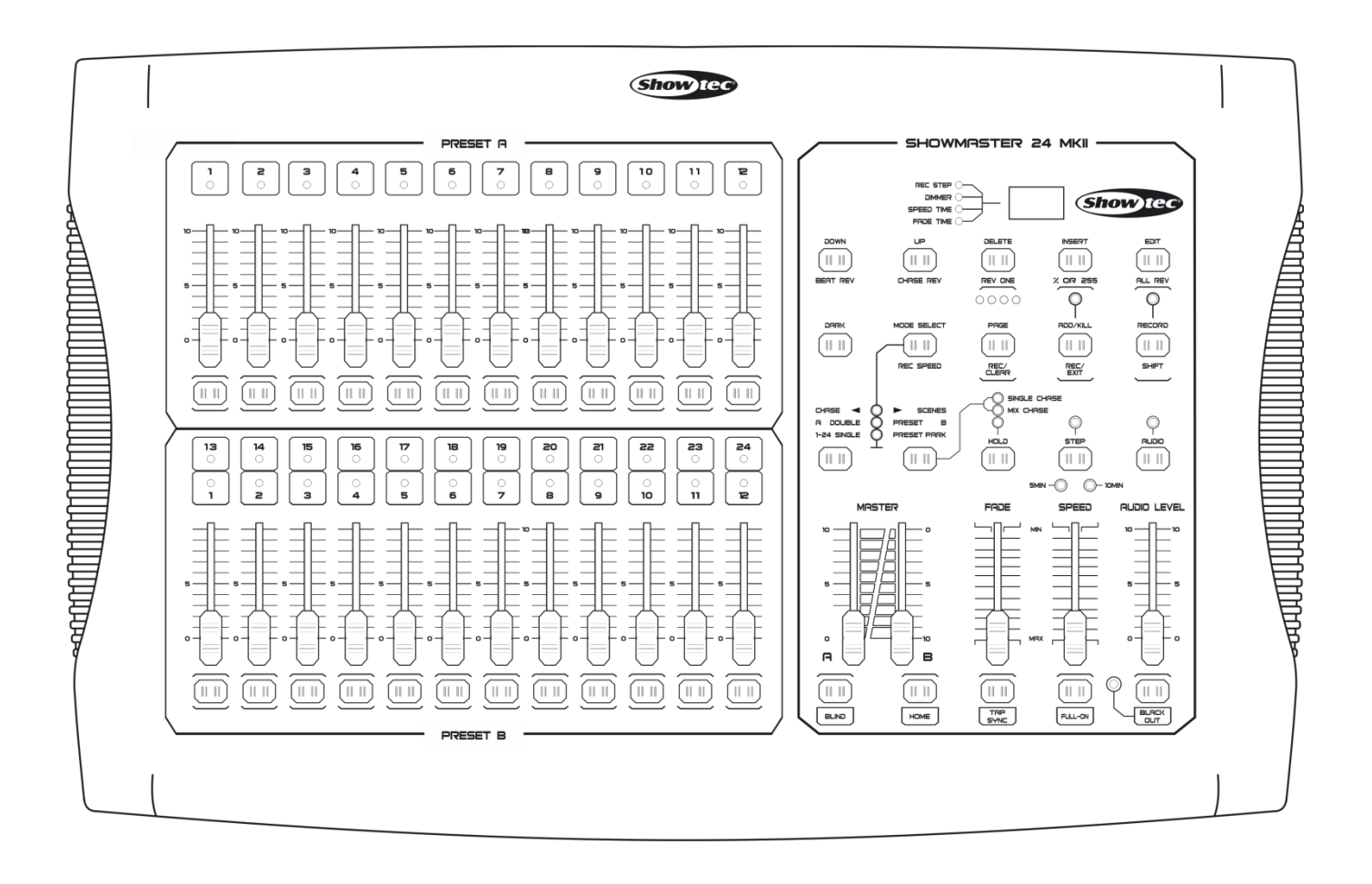

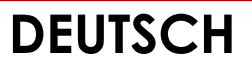

# **Showmaster 24 MKII V1**

**Bestellnummer: 50830**

## Inhaltsverzeichnis

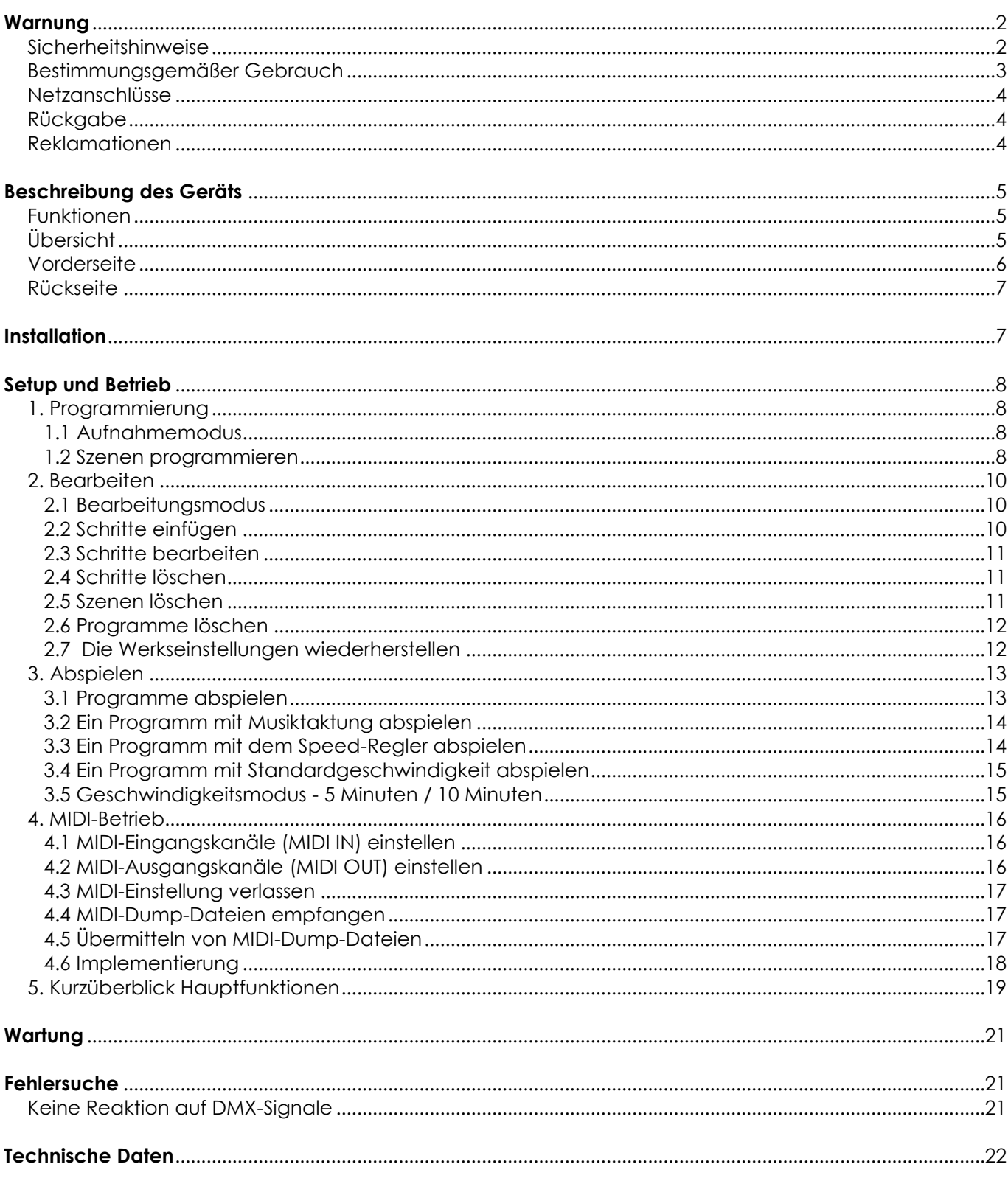

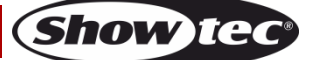

## <span id="page-2-0"></span>**Warnung**

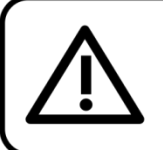

Bitte lesen Sie diese Anleitung zu Ihrer Sicherheit sorgfältig durch, bevor Sie das Gerät zum ersten Mal in Betrieb nehmen!

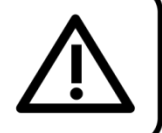

#### **Auspacken**

Packen Sie das Produkt bitte direkt nach dem Erhalt aus und überprüfen Sie es auf Vollständigkeit und Unversehrtheit. Falls Sie Transportschäden an einem oder mehreren Teilen des Produkts oder der Verpackung feststellen, benachrichtigen Sie bitte unverzüglich den Verkäufer und heben Sie das Verpackungsmaterial für eine spätere Überprüfung auf. Bewahren Sie den Karton und alles dazugehörige Verpackungsmaterial auf. Falls das Produkt zurückgegeben werden muss, stellen Sie bitte sicher, dass Sie es in der Originalverpackung zurücksenden.

#### **Lieferumfang:**

- Showmaster 24 MKII
- 1 DC-Adapter
- **Bedienungsanleitung**

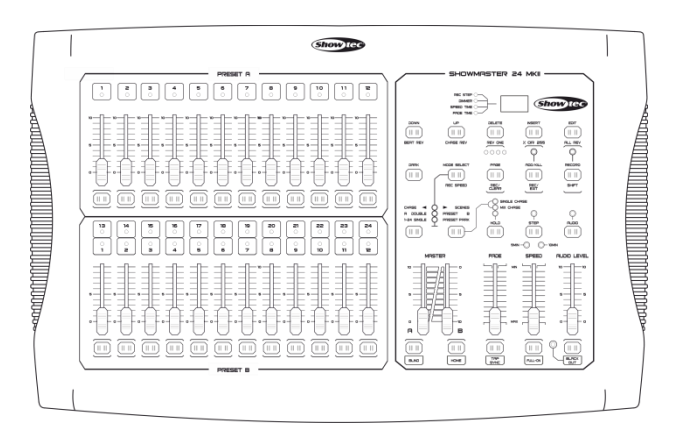

## **ACHTUNG!** Gerät vor Regen und Feuchtigkeit schützen! Ziehen Sie das Stromkabel ab, bevor Sie das Gehäuse öffnen!

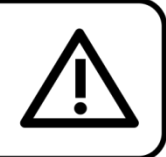

#### <span id="page-2-1"></span>**Sicherheitshinweise**

Alle Personen, die dieses Gerät installieren, bedienen und warten, müssen:

- dafür qualifiziert sein und
- die Anweisungen in dieser Bedienungsanleitung beachten.

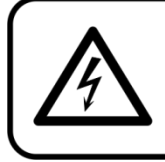

ACHTUNG! Seien Sie vorsichtig beim Umgang mit diesem Gerät. Bei gefährlichen Netzspannungen könnten Sie beim Berühren der Kabel einen lebensgefährlichen elektrischen Schlag erhalten!

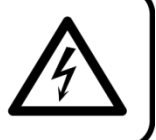

Versichern Sie sich vor der ersten Inbetriebnahme, dass das Produkt keine Transportschäden erlitten hat. Falls es beschädigt ist, setzen Sie sich bitte mit dem Verkäufer in Verbindung und verwenden Sie es nicht.

Um den einwandfreien Zustand und die sichere Handhabung zu gewährleisten, müssen die Sicherheitshinweise und Warnungen in dieser Anleitung unbedingt beachtet werden.

Bitte beachten Sie, dass wir für Schäden, die durch manuelle Änderungen entstehen, keine Haftung übernehmen.

Dieses Gerät enthält keine Teile, die vom Benutzer gewartet werden können. Lassen Sie Wartungsarbeiten nur von qualifizierten Technikern durchführen.

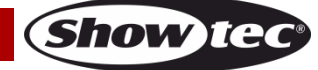

#### **WICHTIG:**

Der Hersteller haftet nicht für Schäden, die durch die Nichtbeachtung dieser Anleitung oder unbefugte Änderungen an diesem Produkt entstehen.

- Das Netzkabel darf nie mit anderen Kabeln in Berührung kommen! Mit dem Netzkabel und allen Verbindungen mit dem Stromnetz sollten Sie besonders vorsichtig umgehen!
- Entfernen Sie die Warnungen und Informationsetiketten nicht vom Produkt.
- Öffnen Sie das Gerät auf keinen Fall und nehmen Sie keine Änderungen an ihm vor.
- Schließen Sie dieses Gerät niemals an ein Dimmerpack an.
- Schalten Sie das Gerät nicht in kurzen Abständen ein und aus, da das die Lebenszeit des Geräts verkürzt.
- Benutzen Sie das Produkt nur in Innenräumen und vermeiden Sie den Kontakt mit Wasser oder anderen Flüssigkeiten.
- Bringen Sie das Produkt nicht in die Nähe von offenen Feuern oder leicht entflammbaren Flüssigkeiten oder Gasen.
- Trennen Sie das Gerät immer vom Netz, wenn Sie es nicht benutzen oder wenn Sie es reinigen wollen! Fassen Sie das Netzkabel nur an der dafür vorgesehenen Grifffläche am Stecker an. Ziehen Sie den Stecker niemals am Kabel aus der Steckdose.
- Schützen Sie das Produkt vor extremer Hitze, Feuchtigkeit oder Staub.
- Gehen Sie sicher, dass die zur Verfügung stehende Netzspannung nicht höher ist, als auf der Rückseite des Geräts angegeben.
- Das Netzkabel darf nicht gequetscht oder beschädigt werden. Überprüfen Sie das Gerät und das Netzkabel in regelmäßigen Abständen auf eventuelle Schäden.
- Trennen Sie das Gerät unverzüglich von der Stromversorgung, falls es herunterfällt oder stark erschüttert wird. Lassen Sie das Gerät von einem qualifizierten Techniker auf Sicherheit überprüfen, bevor Sie es erneut in Betrieb nehmen.
- Schalten Sie das Gerät nicht sofort ein, nachdem es starken Temperaturschwankungen ausgesetzt wurde (z. B. beim Transport). Das entstehende Kondenswasser könnte das Gerät beschädigen. Schalten Sie das Gerät erst ein, wenn es Zimmertemperatur erreicht hat.
- Schalten Sie das Gerät sofort aus, wenn es nicht ordnungsgemäß funktioniert. Verpacken Sie das Gerät sorgfältig (am besten in der Originalpackung) und schicken Sie es an Ihren Showtec-Händler.
- Lassen Sie das Gerät ausreichend abkühlen, bevor Sie es reinigen oder warten.
- Reparaturen, Wartungen und elektrische Anschlüsse dürfen nur von qualifizierten Technikern durchgeführt bzw. bearbeitet werden.
- Das Gerät fällt unter Schutzklasse I. Deshalb muss es unbedingt mit dem gelbgrünen Kabel geerdet werden.
- GARANTIE: Ein Jahr ab Kaufdatum.

#### <span id="page-3-0"></span>**Bestimmungsgemäßer Gebrauch**

- Dieses Gerät ist nicht für den Dauerbetrieb geeignet. Die Einhaltung regelmäßiger Betriebspausen erhöht die Lebensdauer des Geräts.
- Der Mindestabstand zwischen der Lichtquelle und der beleuchteten Fläche beträgt 0,5 Meter.
- Die maximale Umgebungstemperatur für den Betrieb beträgt ta = 40°C und darf auf keinen Fall überschritten werden.
- Die relative Luftfeuchtigkeit darf 50 % bei einer Umgebungstemperatur von 40 °C nicht überschreiten.
- Wenn das Gerät nicht so verwendet wird, wie in dieser Anleitung beschrieben, könnte es Schaden nehmen und die Garantie erlischt.
- Jegliche unsachgemäße Verwendung für zu Risiken wie z. B. Kurzschlüsse, Verbrennungen, Stromschlag, Abstürze, etc.

*Ihre Sicherheit und die der Personen, die Sie umgeben, sind in Gefahr!*

<span id="page-3-1"></span>*Die unsachgemäße Installation des Produkts kann zu schweren Verletzungen und Sachschäden führen!*

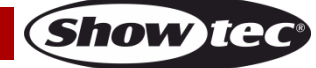

#### **Netzanschlüsse**

Schließen Sie das Gerät mit dem Netzkabel an das Stromnetz an. Achten Sie immer darauf, dass die farbigen Kabel an die entsprechenden, richtigen Stellen angeschlossen sind.

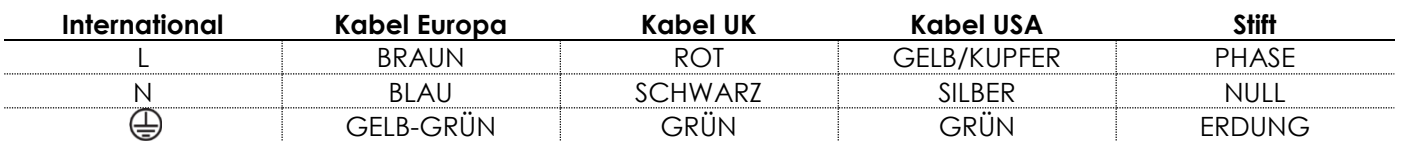

*Stellen Sie sicher, dass das Gerät immer ordnungsgemäß geerdet ist!*

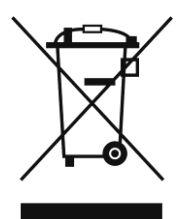

<span id="page-4-0"></span>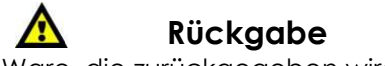

Ware, die zurückgegeben wird, muss in der Originalverpackung verschickt und freigemacht werden. Wir lassen keine Waren rückholen. Das Paket muss eine deutlich zu erkennende RMA-Nummer bzw. Rücksendenummer aufweisen. Alle Produkte, die keine RMA-Nummer aufweisen, werden nicht angenommen. Highlite nimmt die zurückgesendeten Waren nicht entgegen und übernimmt auch keinerlei Haftung. Rufen Sie Highlite an unter 0031-455667723 oder schreiben Sie ein E-Mail an [aftersales@highlite.nl](mailto:aftersales@highlite.nl) und fordern Sie eine RMA-Nummer an, bevor Sie die Ware versenden. Sie sollten die Modellnummer und die Seriennummer sowie eine kurze Begründung für die Rücksendung angeben. Verpacken Sie die Ware sorgfältig, da Sie für alle Transportschäden, die durch unsachgemäße Verpackung entstehen, haften. Highlite behält sich das Recht vor, das Produkt oder die Produkte nach eigenem Ermessen zu reparieren oder zu ersetzen. Wir empfehlen Ihnen, die Verwendung von UPS-Verpackungen oder die Produkte doppelt zu verpacken. So sind Sie immer auf der sicheren Seite.

#### **Hinweis: Wenn Sie eine RMA-Nummer erhalten, geben Sie bitte die folgenden Daten auf einem Zettel an und legen Sie ihn der Rücksendung bei:**

01) Ihr vollständiger Name

- 02) Ihre Anschrift
- 03) Ihre Telefonnummer
- 04) Eine kurze Problembeschreibung

#### <span id="page-4-1"></span>**Reklamationen**

Der Kunde ist dazu verpflichtet, die empfangene Ware direkt nach Erhalt auf Fehler und/oder sichtbare Defekte zu überprüfen, oder diese Überprüfung nach dem Erhalt der Benachrichtigung, dass die Ware nun zur Verfügung steht, durchzuführen. Das Transportunternehmen haftet für Transportschäden. Deshalb müssen ihm eventuelle Schäden bei Erhalt der Warenlieferung mitgeteilt werden.

Es unterliegt der Verantwortung des Kunden, das Transportunternehmen über eventuelle Transportschäden der Ware zu informieren und Ausgleichsforderungen geltend zu machen. Alle Transportschäden müssen uns innerhalb von einem Tag nach Erhalt der Lieferung mitgeteilt werden. Alle Rücksendungen müssen vom Kunden freigemacht werden und eine Mitteilung über den Rücksendegrund enthalten. Nicht freigemachte Rücksendungen werden nur entgegengenommen, wenn das vorher schriftlich vereinbart wurde.

Reklamationen müssen uns innerhalb von 10 Werktagen nach Eingang der Rechnung auf dem Postweg oder per Fax übermittelt werden. Nach dieser Frist werden keine Reklamationen akzeptiert. Reklamationen werden nur dann bearbeitet, wenn der Kunde bis dahin seine Vertragspflichten vollständig erfüllt hat, ungeachtet des Vertrags, aus dem diese Verpflichtungen resultieren.

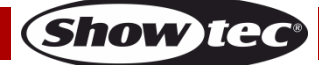

## <span id="page-5-0"></span>**Beschreibung des Geräts**

#### <span id="page-5-1"></span>**Funktionen**

Der Showmaster 24 MKII ist ein Lichtcontroller von Showtec.

- Eingangsspannung: 100-240V, 60/50 Hz
- Stromversorgung: DC 12-20V 500mA
- 24 Kanäle
- 48 Szenen oder 48 Chase-Programme mit 999 Schritten
- Programmierung eines Loops mit maximal 23976 Schritten
- 2 unabhängige Crossfader
- 3-stelliges LED-Display
- Midi-Ein- & Ausgang
- Audio-Eingang
- Musikgetakteter Modus
- Geschwindigkeitsmodus
- Szenen-Mix und Szenen/Chase-Loop
- Chase-Reverse-Regler, Tap-Sync und Step-Modus
- DMX umkehrbar
- MIDI IN, MIDI OUT, MIDI Thru
- Masterregler
- Abmessungen: 530 x 330 x 150 mm (LxBxH)
- Gewicht: 4,8 kg

HINWEIS: Um dieses Gerät richtig bedienen zu können, sind MIDI- und DMX-Kenntnisse erforderlich.

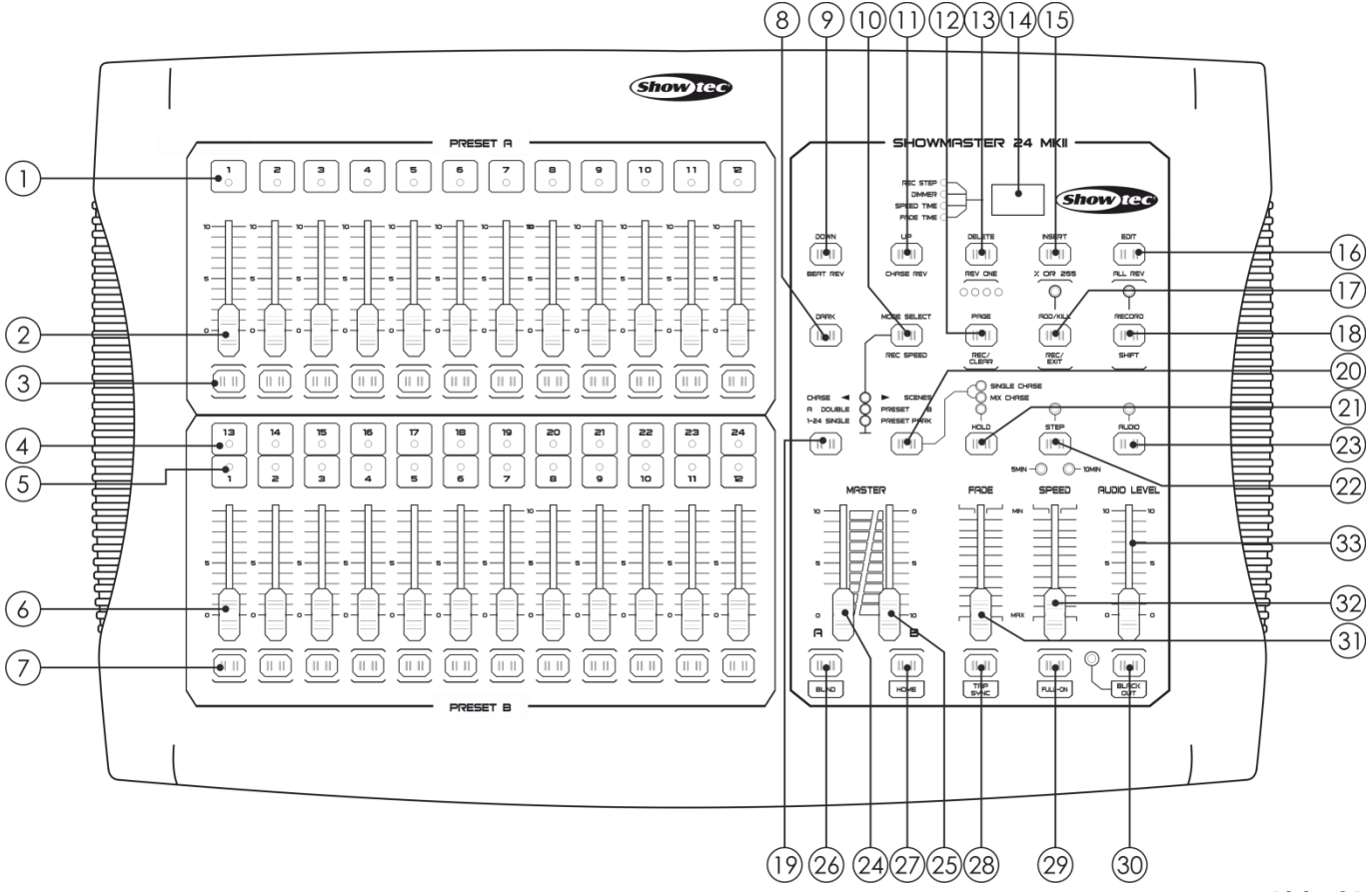

## <span id="page-5-2"></span>**Übersicht**

**Abb. 01**

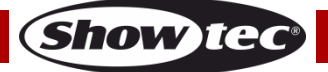

#### <span id="page-6-0"></span>**Vorderseite**

- 01) Preset A LEDs: Anzeige der aktuellen Intensität der entsprechenden Kanäle von 1 12.
- 02) Kanal/Wiedergaberegler 1-12: Mit diesen Schiebereglern wird die Intensität der Kanäle 1-12 gesteuert und/oder programmiert.
- 03) Flash-Tasten 1-12: Mit diesen 12 Tasten wird die Ausgabeintensität des zugehörigen Kanals auf volle Leistung gestellt.
- 04) Preset B LEDs: Anzeige der aktuellen Intensität der entsprechenden Kanäle von 13 24.
- 05) Szenen-LEDs: Die LEDs leuchten auf, wenn die zugehörigen Szenen aktiv sind.
- 06) Kanal/Wiedergaberegler 13-24: Mit diesen Schiebereglern wird die Intensität der Kanäle 13-24 gesteuert und/oder programmiert.
- 07) Flash-Tasten 13-24: Mit diesen 12 Tasten wird die Ausgabeintensität des zugehörigen Kanals auf volle Leistung gestellt. Sie werden auch für die Programmierung verwendet.
- 08) Dark: Mit dieser Taste wird die gesamte Ausgabe vorübergehend unterbrochen (Blackout).
- 09) Down/Beat Rev: Im Bearbeitungsmodus kann mit der Down-Taste eine Szene modifiziert werden; mit Beat Rev kann die Chasing-Richtung eines Programms mit regulärer Geschwindigkeit umgekehrt werden.
- 10) Mode Select / Rec Speed: Mit jedem Druck wird ein Betriebsmodus in dieser Reihenfolge aktiviert: CHASE / SCENES, Double Preset und Single Preset. Rec Speed: Zum Einstellen der Abspielgeschwindigkeit der Programme im Mix-Modus.
- 11) UP/CHASE REV: Im Bearbeitungsmodus wird mit Up eine Szene modifiziert. Mit CHASE REV kann die Chase-Richtung einer Szene mit dem Geschwindigkeitsregler umgekehrt werden.
- 12) Page/Rec Clear: Drücken Sie diese Taste, um Szenenseiten auszuwählen. Ihnen stehen 4 Seiten zur Verfügung.
- 13) Delete/RevOne: Zum Löschen der Schritte einer Szene oder Umkehren der Chase-Richtung eines beliebigen Programms.
- 14) Segment-Display: Zeigt die aktuelle Aktivität oder den Programmierstatus an.
- 15) Insert / % or 0-255: Drücken Sie diese Taste, um Schritte zu einer Szene hinzuzufügen. Mit "% or 0-255" kann die Displayanzeige zwischen % und 0-255 hin- und hergeschaltet werden.
- 16) Edit/All Rev: Mit "Edit" wird der Bearbeitungsmodus aktiviert. Mit "All Rev" wird die Chasing-Richtung aller Programme umgekehrt.
- 17) Add or Kill/Rec Exit: Im Add-Modus werden mehrere Szenen oder Flash-Tasten gleichzeitig aktiviert. Wenn im Kill-Modus eine Flash-Taste gedrückt wird, wird die Ausgabe aller anderen Szenen oder Programme unterbunden.

Mit "Rec Exit" wird ein Programm oder der Bearbeitungsmodus verlassen.

- 18) Record/Shift: Mit "Record" wird der Aufnahmemodus aktiviert oder kann ein Schritt programmiert werden. "Shift" hat nur eine Funktion in Kombination mit anderen Tasten.
- 19) Master A: Drücken Sie diese Taste, um die volle Ausgabeleistung der Kanäle 1-12 zu aktivieren.
- 20) Park: Wenn Sie diese Taste drücken, wählen Sie je nach dem aktuellen Modus eine einzelne/gemixte Chase aus, aktivieren Sie die volle Ausgabeleistung der Kanäle 13-24 oder programmieren Sie eine vorübergehende Szene auf dem Fader "Master B".
- 21) Hold: Drücken Sie diese Taste, um die aktuelle Szene beizubehalten.
- 22) Step: Drücken Sie diese Taste, um zum nachfolgenden Schritt zu wechseln, wenn der Speed-Regler ganz nach unten geschoben oder der Bearbeitungsmodus aktiviert ist.
- 23) Audio: Drücken Sie diese Taste, um die automatische Synchronisation einer Chase und die musikgetakteten Effekte zu aktivieren.
- 24) Masterregler A: Steuert die Gesamtausgabe aller Kanäle.
- 25) Masterregler B: Steuert die Chases aller Programme.
- 26) Blind: Drücken Sie diese Taste, um im CHASE/SCENE-Modus einen Kanal von einer Chase zu entfernen.
- 27) Home: Drücken Sie diese Taste, um die Blind-Funktion zu deaktivieren.
- 28) Tap Sync: Drücken Sie diese Taste, um die Chasegeschwindigkeit einzustellen.
- 29) FULL ON: Mit dieser Taste wird die volle Ausgabeleistung der Gesamtausgabe aktiviert.
- 30) BLACK OUT: Drücken Sie diese Taste, um alle Ausgaben außer denen der Flash-Tasten und der FULL-ON-Taste zu unterbrechen.
- 31) Fade Time Schieberegler: Mit diesem Schieberegler können Sie die Ein/Aus/Überblendzeit anpassen.
- 32) Speed-Regler: Mit diesem Schieberegler können Sie die Chase-Geschwindigkeit anpassen.
- 33) Audio Level Schieberegler: Bewegen Sie diese Regler, um die Empfindlichkeit des Audio-Eingangs einzustellen.

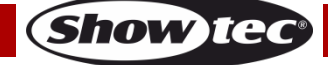

#### <span id="page-7-0"></span>**Rückseite**

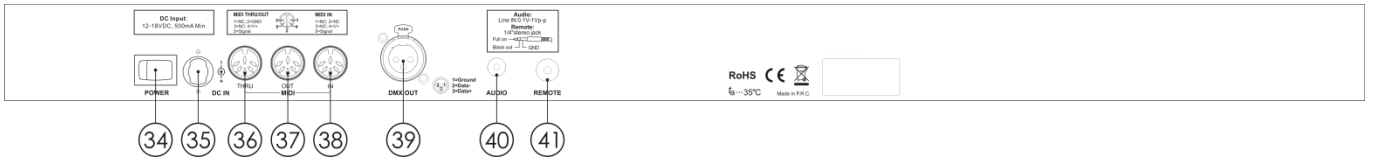

**Abb. 02**

- 34) Netzschalter (EIN/AUS)
- 35) DC-Eingang: DC 12-20V, 500 mA.
- 36) MIDI Thru: MIDI-Port für den Anschluss eines Sequenzers oder eines MIDI-Geräts.
- 37) MIDI-Ausgang: MIDI-Port für den Anschluss eines Sequenzers oder eines MIDI-Geräts.
- 38) MIDI-Eingang: MIDI-Port für den Anschluss eines Sequenzers oder eines MIDI-Geräts.
- 39) DMX-Ausgang: Über diesen Anschluss werden die DMX-Signale an einen DMX-Scheinwerfer oder ein DMX-Dimmerpack geschickt.
- 40) Audio-Eingang: Unterstützt Line-Level-Audioeingangssignale im Bereich von100 mV bis 1 Vpp.
- 41) Remote-Eingang: BLACK OUT und FULL ON können mit einer Fernbedienung mit einem Standard 6,35-mm-Stereoklinkenanschluss gesteuert werden.

#### <span id="page-7-1"></span>**Installation**

Entfernen Sie alle Verpackungsmaterialien von Ihrem Showmaster 24 MKII. Versichern Sie sich, dass alle Schaumstoff- und Plastikfüllmaterialien vollständig entfernt sind. Bringen Sie das Gerät in einem 19-Zoll-Rack an. Schließen Sie alle Kabel an.

**Trennen Sie das System immer vom Netz, bevor Sie es reinigen oder warten. Für Schäden, die durch Nichtbeachtung entstehen, wird keine Haftung übernommen.**

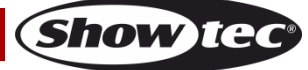

## <span id="page-8-0"></span>**Setup und Betrieb**

Versichern Sie sich immer, dass das Gerät für die örtliche Netzspannung geeignet ist (siehe Technische Daten), bevor Sie es an das Stromnetz anschließen. Ein für 120V ausgelegtes Gerät darf nicht an eine Netzspannung von 230V angeschlossen werden und umgekehrt.

### <span id="page-8-1"></span>**1. Programmierung**

#### <span id="page-8-2"></span>**1.1 Aufnahmemodus**

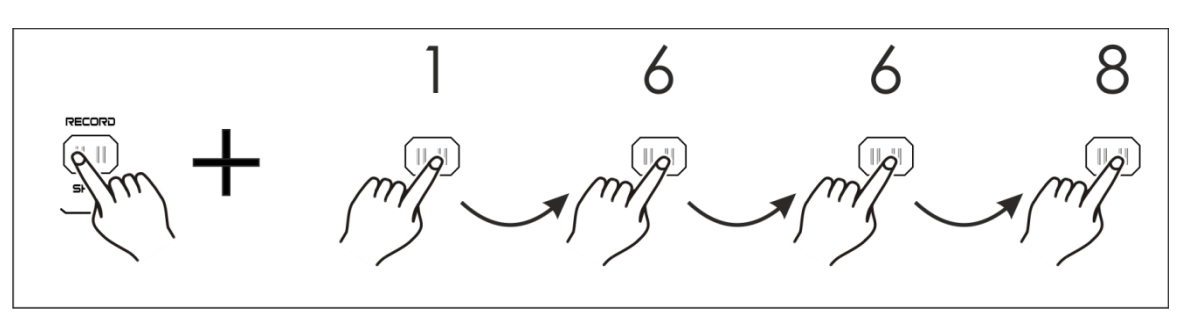

- 01) Halten Sie die Record-Taste gedrückt.
- 02) Tippen Sie nun nacheinander auf die Flash-Tasten 1, 6, 6 und 8.
- 03) Lassen Sie die Record-Taste los, die Record-LED leuchtet nun auf. Sie können nun beginnen, die Chase-Muster zu programmieren.

#### <span id="page-8-3"></span>**1.2 Szenen programmieren**

- 01) Aktivieren Sie den Aufnahmemodus (siehe oben).
- 02) Drücken Sie "Mode Select", um den Modus "1-24 Single" zu aktivieren. Sie können während der Programmierung nun all 24 Kanäle verwenden.
- 03) Achten Sie darauf, dass die maximale Ausgabe der Masterregler A & B aktiviert ist. Master A muss ganz nach oben und Master B ganz nach unten geschoben sein.
- 04) Erstellen Sie eine Szene mit den Kanalreglern 1-24. Bei 0% oder DMX 0 sollten diese Regler sich in der Position 0 befinden. Bei 100% oder DMX 255 sollten diese Regler sich in der Position 10 befinden.
- 05) Drücken Sie die Record-Taste, sobald Sie eine Szene eingestellt haben, um sie als Schritt zu speichern. Auf dem Display wird nun die Nummer der aktuellen Szene angezeigt.
- 06) Wiederholen Sie die Schritte 3-5, bis Sie alle gewünschten Schritte programmiert und gespeichert haben. Sie können bis zu 999 Schritte im Speicher ablegen.

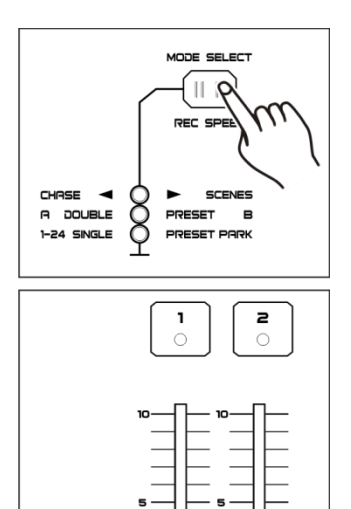

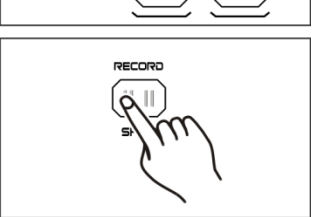

 $|| \cdot ||$ 

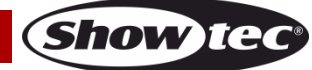

- 07) Wählen Sie mit der Page-Taste (Page 1-4) die Seite aus, auf der Sie Ihre Szenen speichern wollen.
- 08) Drücken Sie Mode Select, um CHASE Subsettes auszuwählen.
- 09) Halten Sie die Record-Taste gedrückt, und drücken Sie eine Flash-Taste zwischen 13-24. Alle LEDs leuchten nun auf und zeigen so an, dass die Szenen unter dieser Flash-Taste/diesem Wiedergabe-Regler gespeichert wurden, sofern mehr als eine Szene im Speicher abgelegt wurde. Daraufhin wird automatisch eine Chase erstellt.

10) Sie können nun mit der Programmierung fortfahren oder den Programmiermodus verlassen. Wenn Sie den Bearbeitungsmodus verlassen möchten, halten Sie die Record-Taste gedrückt und drücken Sie auf "Rec Exit". Die Record-LED sollte erlöschen.

#### **Beispiel:**

Programmierung einer Chase mit 16 Schritten bei voller Ausgabeleistung, die nacheinander in den Kanälen 1-12 abgelegt werden, und Speichern der Chase unter der Flash-Taste 15 auf Seite 1.

- 01) Aktivieren Sie den Aufnahmemodus.
- 02) Schieben Sie Masterregler A & B in die jeweils höchste Position und den Fade-Regler ganz nach oben.
- 03) Drücken Sie die Mode-Select-Taste, um den Modus "1-24 Single" zu aktivieren.
- 04) Schieben Sie den Kanalrealer 1 ganz nach oben; die LED sollte nun maximal hell leuchten.
- 05) Drücken Sie die Record-Taste, um diesen Schritt zu speichern.
- 06) Wiederholen Sie Schritt 4 und 5 mit den Kanalreglern 2-12.
- 07) Drücken Sie die Page-Taste, bis die LED "Page 1" aufleuchtet.
- 08) Drücken Sie Mode Select, um CHASE  $\bigcirc$  SCENES auszuwählen.
- 09) Halten Sie die Record-Taste gedrückt, und drücken Sie die Flash-Taste 15. Alle LEDs leuchten nun auf und zeigen so an, dass Sie die Szenen unter der Flash-Taste/dem Wiedergabe-Regler 15 gespeichert haben. Da sich im Speicher mehrere Szenen befunden haben, wurde eine Chase erstellt.

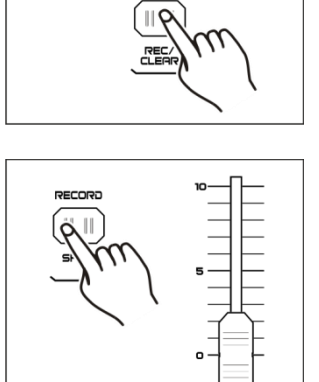

စ်တစ်

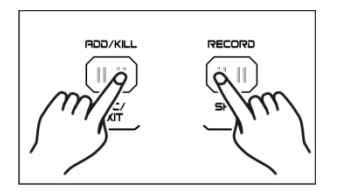

#### <span id="page-10-0"></span>**2. Bearbeiten**

#### <span id="page-10-1"></span>**2.1 Bearbeitungsmodus**

- 01) Aktivieren Sie den Aufnahmemodus.
- 02) Drücken Sie die Page-Taste, um die Seite aufzurufen, auf der sich die Szene oder Chase befindet, die Sie bearbeiten möchten.

03) Drücken Sie Mode Select, um CHASE Subsettes auszuwählen.

04) Halten Sie die Edit-Taste gedrückt, und drücken Sie die Flash-Taste der erstellten Chase oder Szene.

05) Lassen Sie die Edit-Taste los. Die zugehörige Szenen-LED sollte aufleuchten, um anzuzeigen, dass Sie sich im Bearbeitungsmodus befinden.

#### <span id="page-10-2"></span>**2.2 Schritte einfügen**

- 01) Aktivieren Sie den Aufnahmemodus.
- 02) Nehmen Sie eine Szene oder Chase auf.
- 03) Aktivieren Sie den Bearbeitungsmodus (siehe oben).
- 04) Drücken Sie die Step-Taste des bestehenden Schritts, der dem Schritt, den Sie einfügen möchten, vorausgehen soll.
- 05) Halten Sie die Insert-Taste gedrückt, und drücken Sie die Step-Taste. Dadurch wird der in Schritt 2 erstellte Schritt in das Programm eingefügt.
- 06) Halten Sie die Record-Taste gedrückt und drücken Sie "Rec Exit", um den Bearbeitungsmodus zu verlassen.
- 07) Halten Sie die Record-Taste erneut gedrückt und drücken Sie "Rec Exit", um auch den Aufnahmemodus zu verlassen. Die LED sollte nun erlöschen.

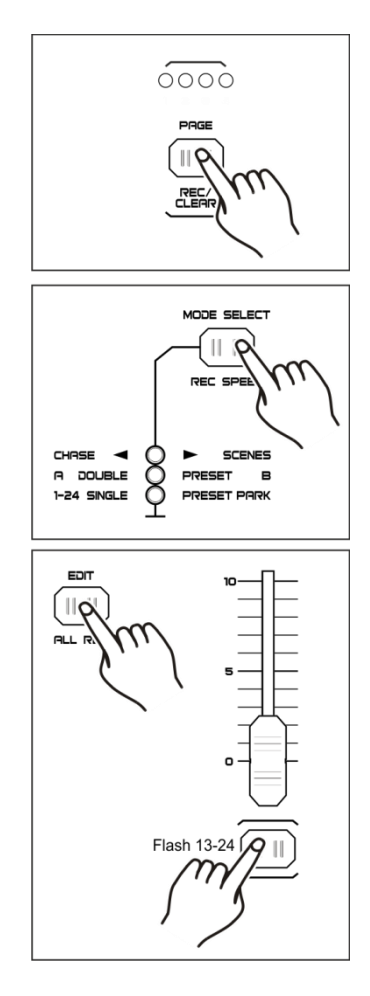

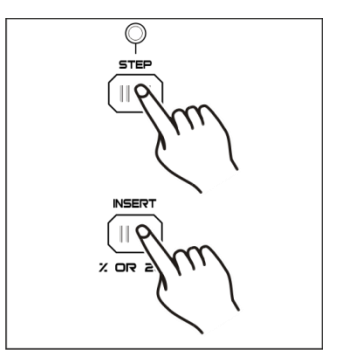

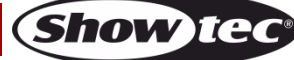

#### <span id="page-11-0"></span>**2.3 Schritte bearbeiten**

- 01) Aktivieren Sie den Bearbeitungsmodus.
- 02) Drücken Sie die Step-Taste des Schritts, den Sie bearbeiten möchten.
- 03) Halten Sie die Up- oder Down-Taste gedrückt, um die Kanalintensität zu steigern/zu verringern, und drücken Sie wiederholt die Flash-Taste der Szene, die Sie bearbeiten möchten, bis Sie das gewünschte Ergebnis erreicht haben.
- 04) Wiederholen Sie die Schritte 2-3, bis Sie alle gewünschten Schritte bearbeitet haben.
- 05) Wenn Sie den Bearbeitungsmodus verlassen möchten, halten Sie die Record-Taste gedrückt und drücken Sie auf "Rec Exit".

<span id="page-11-1"></span>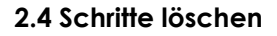

- 01) Aktivieren Sie den Bearbeitungsmodus.
- 02) Drücken Sie die Step-Taste des Schritts, den Sie löschen möchten.
- 03) Drücken Sie auf Delete, um den Schritt zu löschen. Alle LEDs leuchten kurz auf und zeigen so an, dass der Vorgang erfolgreich abgeschlossen wurde.
- 04) Wiederholen Sie die Schritte 2 und 3, bis alle unerwünschten Schritte gelöscht sind.
- 05) Wenn Sie den Bearbeitungsmodus verlassen möchten, halten Sie die Record-Taste gedrückt und drücken Sie auf "Rec Exit".

#### <span id="page-11-2"></span>**2.5 Szenen löschen**

- 01) Aktivieren Sie den Aufnahmemodus.
- 02) Nehmen Sie eine oder mehrere Szenen auf.
- 03) Wenn Sie mit der Szene oder den Szenen nicht zufrieden sind, halten Sie die Record-Taste gedrückt und drücken Sie auf "Rec Clear". Alle LEDs blinken auf und zeigen so an, dass die Szenen gelöscht wurden.

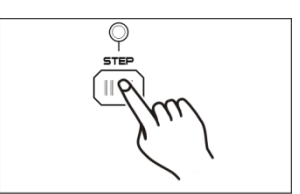

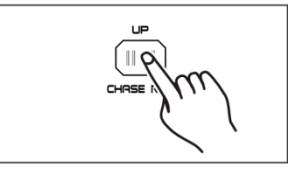

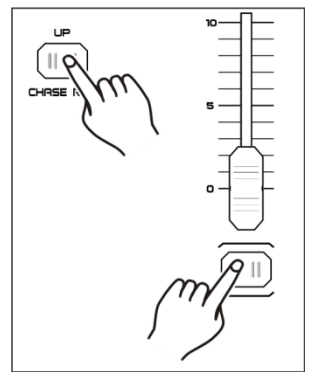

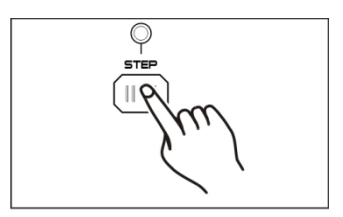

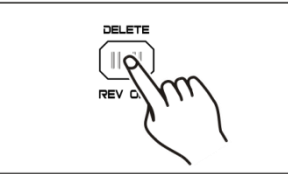

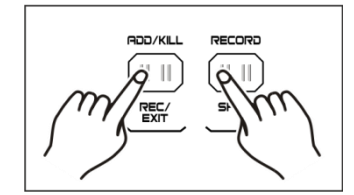

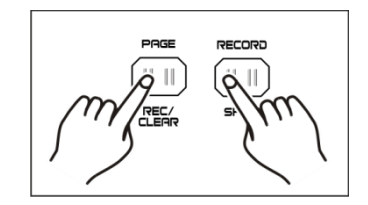

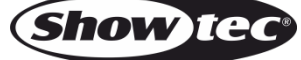

#### <span id="page-12-0"></span>**2.6 Programme löschen**

- 01) Aktivieren Sie den Aufnahmemodus.
- 02) Drücken Sie die Page-Taste, um die Seite aufzurufen, auf der sich das Programm befindet, das Sie bearbeiten möchten.
- 03) Halten Sie die Record-Taste gedrückt, und drücken Sie zweimal die zugehörige Flash-Taste (13-24).
- 04) Lassen Sie beide Tasten los. Alle LEDs blinken auf und zeigen so an, dass das Programm gelöscht wurde.

#### <span id="page-12-1"></span>**2.7 Die Werkseinstellungen wiederherstellen**

- 01) Aktivieren Sie den Aufnahmemodus.
- 02) Halten Sie die Record-Taste gedrückt, und drücken Sie nacheinander die Flash-Tasten 1, 4, 2, und 3. Alle LEDs blinken, um anzuzeigen, dass alle gespeicherten Programme gelöscht wurden.

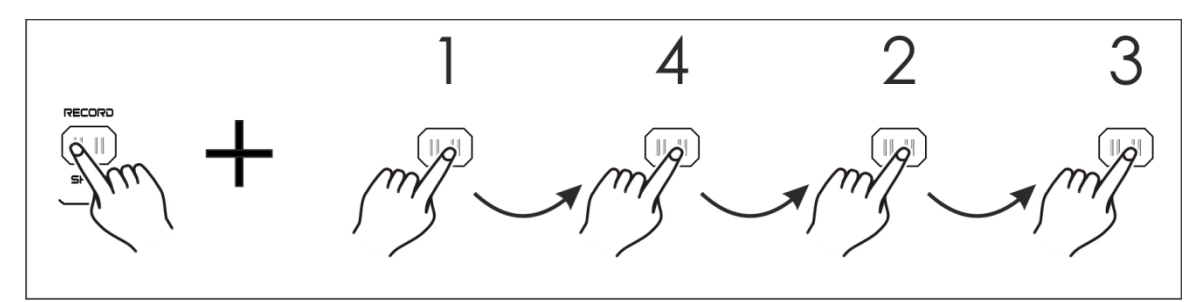

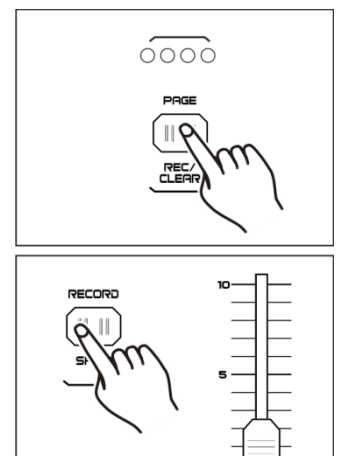

**Flash 13-24** 

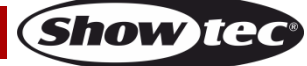

#### <span id="page-13-0"></span>**3. Abspielen**

#### <span id="page-13-1"></span>**3.1 Programme abspielen**

01) Drücken Sie "Mode Select", um CHASE <a>SCENES auszuwählen.

- 02) Drücken Sie die Page-Taste, um die Seite aufzurufen, auf der sich das Programm befindet, das Sie abspielen möchten.
- 03) Schieben Sie den Masterregler B auf die maximale Position (ganz nach unten).
- 04) Schieben Sie den gewünschten Kanalregler (13-24) in die maximale Position, um das Programm zu starten.
- 05) Das Programm wird nun je nach der eingestellten Fade-Zeit eingeblendet. Sie können auch die entsprechende Flash-Taste (13-24) gedrückt halten, um das Programm zu starten.
- 06) Mit dem Kanalregler können Sie die Ausgabe des aktuellen Programms steuern.

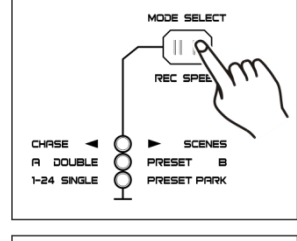

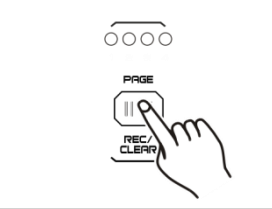

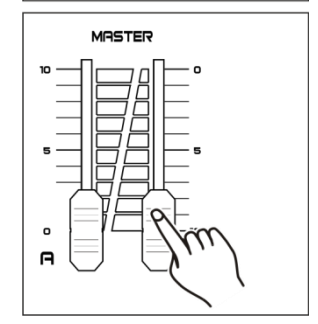

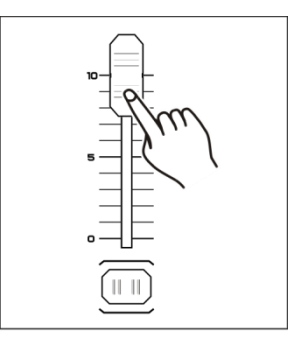

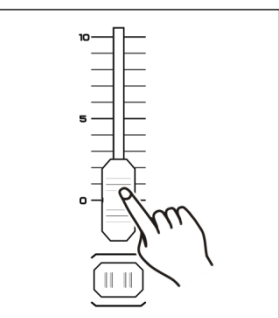

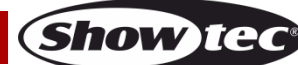

#### <span id="page-14-0"></span>**3.2 Ein Programm mit Musiktaktung abspielen**

- 01) Verwenden Sie das integrierte Mikrofon oder schließen Sie eine Audioquelle an den RCA-Eingang an.
- 02) Wählen Sie ein erstelltes Programm aus.
- 03) Drücken Sie die Audio-Taste. Die zugehörige LED leuchtet nun auf.
- 04) Mit dem Audio-Level-Regler können nun Sie die Audioempfindlichkeit einstellen. Der Einstellbereich umfasst die Werte 0-10 (von geringer zu hoher Empfindlichkeit).

05) Wenn Sie zum vorherigen Modus zurückkehren möchten, drücken Sie erneut die Audio-Taste, und die LED erlischt.

#### <span id="page-14-1"></span>**3.3 Ein Programm mit dem Speed-Regler abspielen**

- 01) Achten Sie darauf, dass der Audio-Modus nicht aktiviert ist.
- 02) Wählen Sie ein erstelltes Programm aus.
- 03) Schieben Sie den Speed-Regler ganz nach unten, halten Sie dann die Taste "Rec Speed" gedrückt und drücken Sie auf die gewünschte Flash-Taste (13-24). Das Programm wird nun nicht mehr mit der Standardgeschwindigkeit abgespielt.

- 04) Stellen Sie die Geschwindigkeit mit dem Speed-Regler ein.
- 05) Drücken Sie "Rec Speed", um diesen Modus zu verlassen.

#### **Hinweis:**

Wenn das ausgewählte Programm nicht mit der Standardgeschwindigkeit aufgenommen wurde, können Sie Schritt 3 auslassen.

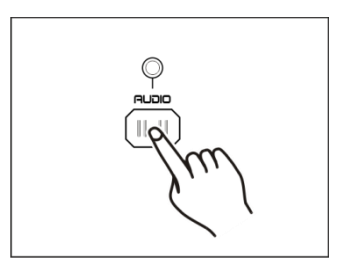

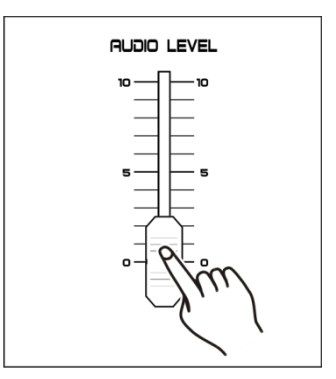

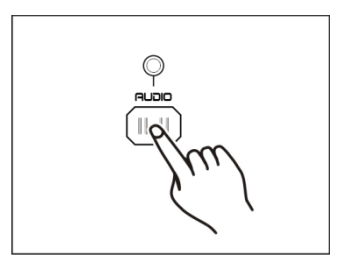

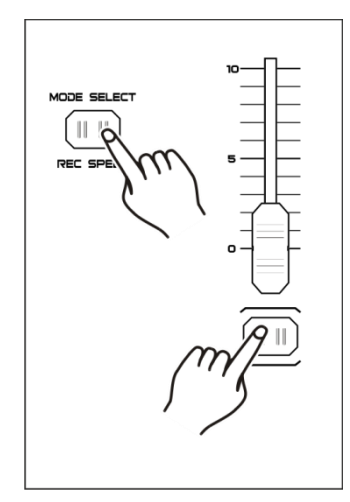

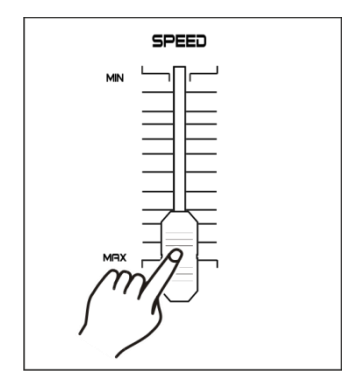

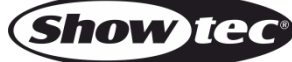

#### <span id="page-15-0"></span>**3.4 Ein Programm mit Standardgeschwindigkeit abspielen**

- 01) Achten Sie darauf, dass der Audio-Modus nicht aktiviert ist.
- 02) Drücken Sie "Mode Select", um CHASE Subsettes auszuwählen.
- 03) Drücken Sie die Park-Taste, um den Mix Chase Modus zu aktivieren. Die zugehörige LED leuchtet nun auf.
- 04) Wählen Sie das gewünschte Programm wie oben beschrieben aus.
- 05) Verschieben Sie den Speed-Regler, bis auf dem Display der gewünschte Wert angezeigt wird.
- 06) Drücken Sie zweimal auf "Tap Sync," um die Geschwindigkeit festzulegen.
- 07) Halten Sie "Rec Speed" gedrückt und drücken Sie eine Flash-Taste (13-24), um das Programm zu speichern.
- 08) Das Programm wird dann, wenn es aktiviert wird, mit der eingestellten Geschwindigkeit abgespielt.
- 09) Wiederholen Sie Schritte 5 -7 zum Einstellen einer neuen Geschwindigkeit.

<span id="page-15-1"></span>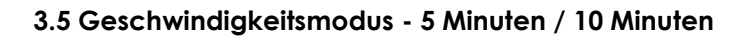

- 01) Aktivieren Sie den Aufnahmemodus.
- 02) Halten Sie die Record-Taste gedrückt, und drücken Sie dreimal die Flash-Taste 5 oder 10.
- 03) Die LED "5MIN" oder "10MIN" leuchtet auf und zeigt so an, dass sich der Speed-Regler im 5- oder 10-Minuten-Modus befindet.

**SPEED** 

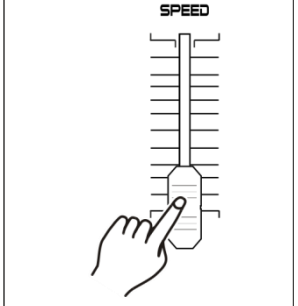

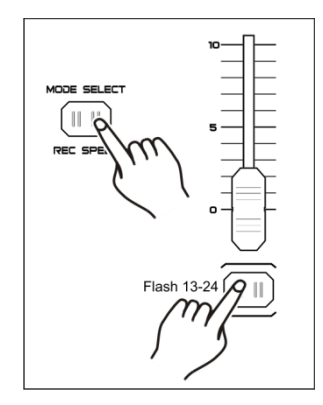

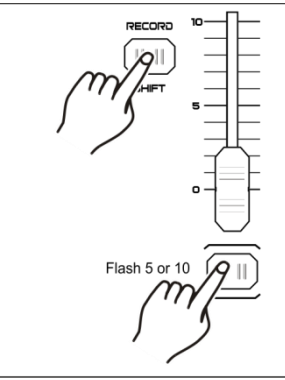

3x drücken

**Show TG** 

**Hinweis:** Beachten Sie, dass diese Option **nur funktioniert**, wenn der **Aufnahmemodus aktiv** ist.

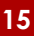

#### <span id="page-16-0"></span>**4. MIDI-Betrieb**

#### <span id="page-16-1"></span>**4.1 MIDI-Eingangskanäle (MIDI IN) einstellen**

01) Halten Sie die Record-Taste gedrückt, und drücken Sie dreimal die Flash-Taste 1. Auf dem Display erscheint nun "CHI", um anzuzeigen, dass das Kanal-Setup für MIDI IN nun verfügbar ist.

- 02) Drücken Sie die Flash-Tasten von 1-12, um die MIDI-IN-Kanäle 1-16 zuzuweisen. Die LED des entsprechenden Kanals leuchtet auf und zeigt so an, dass der MIDI-IN-Kanal eingestellt ist.
- 03) Halten Sie die Record-Taste gedrückt und drücken Sie "Rec Exit", um die MIDI-Einstellungen zu verlassen.

#### <span id="page-16-2"></span>**4.2 MIDI-Ausgangskanäle (MIDI OUT) einstellen**

01) Halten Sie die Record-Taste gedrückt, und drücken Sie dreimal die Flash-Taste 2. Auf dem Display erscheint nun "CHO", um anzuzeigen, dass das Kanal-Setup für MIDI OUT nun verfügbar ist.

- 02) Drücken Sie die Flash-Tasten von 1-12, um die MIDI-OUT-Kanäle 1-16 zuzuweisen. Die LED des entsprechenden Kanals leuchtet auf und zeigt so an, dass der MIDI-OUT-Kanal eingestellt ist.
- 03) Halten Sie die Record-Taste gedrückt und drücken Sie "Rec Exit", um die MIDI-Einstellungen zu verlassen.

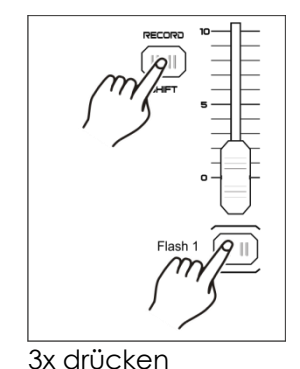

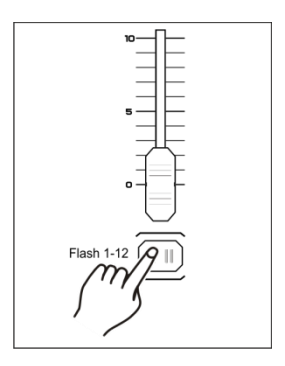

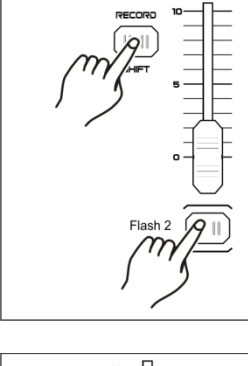

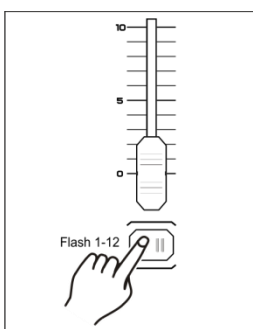

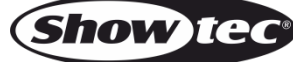

#### <span id="page-17-0"></span>**4.3 MIDI-Einstellung verlassen**

01) Halten Sie die Record-Taste gedrückt und drücken Sie "Rec Exit", um die MIDI-Einstellungen zu verlassen.

#### <span id="page-17-1"></span>**4.4 MIDI-Dump-Dateien empfangen**

01) Halten Sie die Record-Taste gedrückt, und drücken Sie dreimal die Flash-Taste 3. Auf dem Display erscheint "IN", um anzuzeigen, dass der Controller bereit ist, MIDI-Dump-Dateien zu empfangen.

#### <span id="page-17-2"></span>**4.5 Übermitteln von MIDI-Dump-Dateien**

01) Halten Sie die Record-Taste gedrückt, und drücken Sie dreimal die Flash-Taste 4. Auf dem Display erscheint "OUT", um anzuzeigen, dass der Controller bereit ist, eine Datei zu senden.

#### **Hinweis:**

- 01) Während der Übertragung/des Empfangs funktionieren alle anderen Operationen nicht. Die Funktionen werden automatisch wieder aktiviert, wenn der Dump abgeschlossen ist.
- 02) Wenn Fehler auftreten oder die Stromversorgung unterbrochen wird, wird der Dump angehalten.

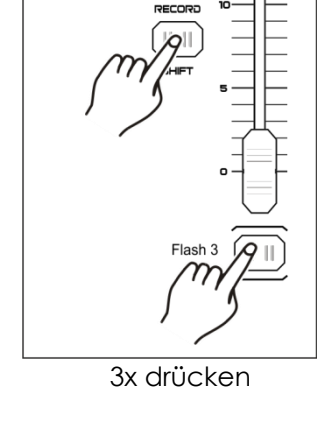

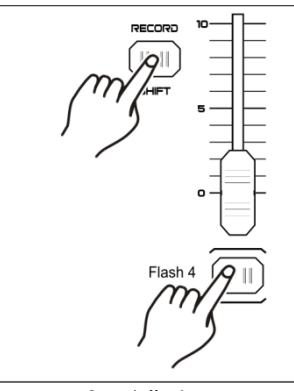

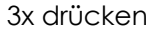

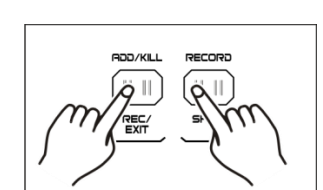

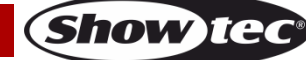

#### <span id="page-18-0"></span>**4.6 Implementierung**

- 01) Während des Empfangs und dem Versenden von MIDI-Daten werden alle laufenden MIDI-Szenen und -Kanäle automatisch angehalten, wenn es innerhalb von 10 Minuten keine Antwort gibt.
- 02) Während des Empfangs und dem Versenden von Dump-Dateien sucht oder versendet der Controller automatisch die Geräte-ID "55H (85)", eine Datei names "DC1224" mit der Erweiterung "BIN (SPACE)".
- 03) Mit der Dump-Funktion kann der Controller seine MIDI-Daten zum nächsten Gerät oder an andere MIDI-Geräte schicken.
- 04) Es gibt zwei unterschiedliche Dump-Modi:

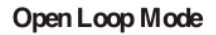

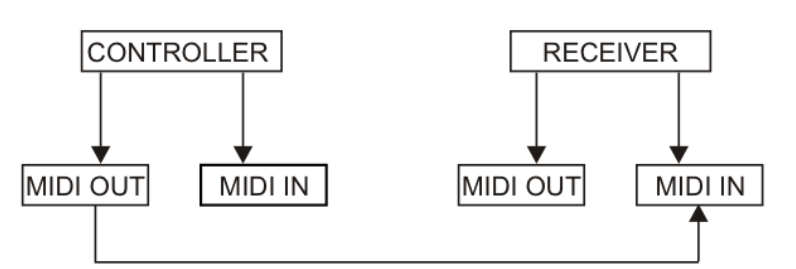

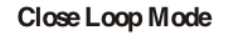

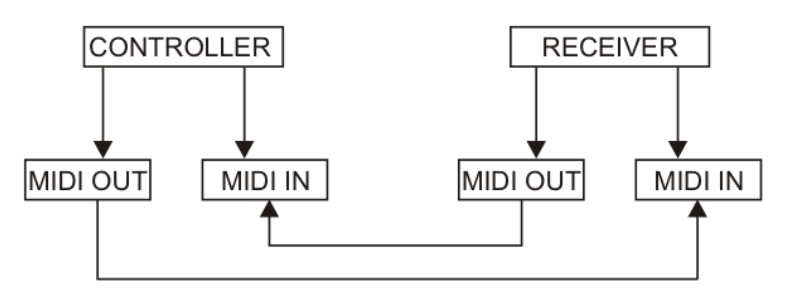

05) Über die Flash-Tasten werden "Note On" und "Note Off" Daten versandt und empfangen.

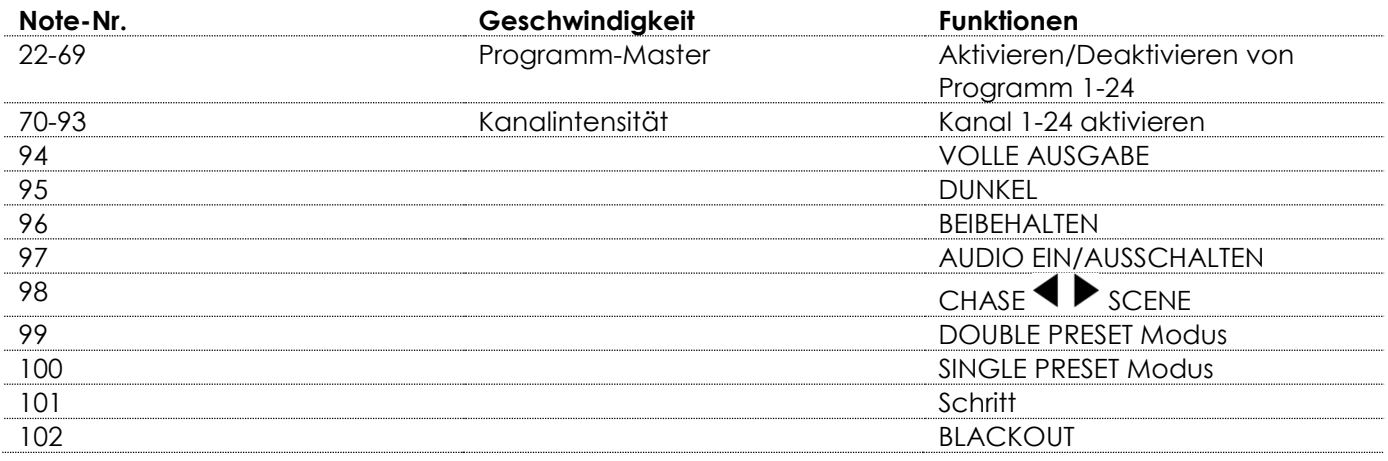

## <span id="page-19-0"></span>**5. Kurzüberblick Hauptfunktionen**

#### **Umkehren der Abspielrichtung von Szenen**

- 01) Umkehren der Szenenrichtung:
	- Drücken Sie "All Rev", um die Abspielrichtung aller Szenen umzukehren.
- 02) Umkehren der Chase-Richtung aller Programme mit der Geschwindigkeitssteuerung. Drücken Sie die Taste "Chase Rev".
- 03) Umkehren der Chase-Richtung aller Programme mit Standardgeschwindigkeit: Drücken Sie Taste "Beat Rev".
- 04) Umkehren der Chase-Richtung eines beliebigen Programms: Halten Sie die Taste "Rev One" gedrückt und drücken Sie dann die Flash-Taste des gewünschten Programms. Lassen Sie beide Tasten gleichzeitig los.

#### **Ein/Ausblendzeit**

- 01) Die Zeit, in der ein Dimmer von keiner Ausgabe zur maximalen Ausgabeleistung und umgekehrt wechselt.
- 02) Die Ein/Ausblendzeit wird mit dem Fade-Time-Regler eingestellt, wobei der Zeitraum von "sofort" bis 10 Minuten reicht.

#### **Tap-Sync-Taste**

- 01) Durch mehrfaches Drücken der Tap-Sync-Taste wird die Chase-Rate eingestellt und synchronisiert (die Rate, mit der die Szenen der Reihe nach abgespielt werden). Die Chase-Rate wird mit der Zeit zwischen den letzten zwei Betätigungen der Taste synchronisiert. Die LED über der Step-Taste blinkt nun im Rhythmus der neuen Chase-Rate. Die Chase-Rate kann jederzeit unabhängig davon eingestellt werden, ob ein Programm läuft, oder nicht.
- 02) Die Tap-Sync-Taste hebt alle bestehenden Einstellungen auf, die mit dem Geschwindigkeitsregler eingestellt wurden, bis dieser erneut bewegt wird.
- 03) Sie können die Tap-Sync-Taste auch verwenden, wenn Sie mit dem Speed-Regler einen Standardbeat einstellen.

#### **Masterregler**

Mit dem Masterregler wird der Pegel aller Kanäle und Szenen in ihrem jeweiligen Verhältnis zueinander gesteuert (gilt nicht für Flash-Tasten).

#### **Beispiel:**

Wenn der Masterregler auf die minimale Position geschoben wird, werden alle Ausgaben, außer die von einer Flash- oder FULL-ON-Taste stammenden auf null gestellt. Wenn der Masterregler auf 50% gestellt ist, erfolgen alle Ausgaben, außer die von einer Flash- oder FULL-ON-Taste stammenden, mit einer Leistung von 50% der eingestellten Werte ihrer Kanäle oder Szenen.

Wenn der Masterregler sich auf der maximalen Position befindet, erfolgen alle Ausgaben wie vorgesehen. Master A steuert die Ausgabeleistung der Kanäle. Maser B steuert Programme oder Szenen, außer im Double Preset Modus.

#### **Single Modus**

- 01) Alle Programme werden nacheinander abgespielt.
- 02) Auf dem Display wird die Nummer des aktuellen Programms angezeigt.
- 03) Alle Programme werden mit demselben Speed-Regler gesteuert.
- 04) Drücken Sie "MODE SELECT", um CHASE Staten Scenes auszuwählen.
- 05) Drücken Sie "PARK", um den Modus SINGLE CHASE auszuwählen. Die Auswahl wird mit einer roten LED angezeigt.

#### **Mix Modus**

- 01) In diesem Modus werden alle Programme gleichzeitig abgespielt.
- 02) Alle Programme können mit demselben Speed-Regler gesteuert werden. Es ist aber auch möglich, die Programmgeschwindigkeit einzeln einzustellen.
- 03) Drücken Sie "MODE SELECT", um CHASE Staten ScENES auszuwählen.
- 04) Drücken Sie "PARK", um den Modus MIX CHASE auszuwählen. Die Auswahl wird mit einer gelben LED angezeigt.

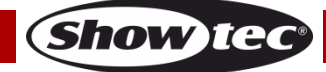

#### **Display**

- 01) Das 3-stellige Display zeigt die Intensität in Prozent oder den absoluten DMX-Wert an.
- 02) Um zwischen der Prozentangabe und dem absoluten Wert hin- und herzuschalten, halten Sie die Shift/Record-Taste gedrückt und drücken Sie die Taste "% or 0-255".
- 03) Wenn auf dem Display z. B. "076" angezeigt wird, entspricht dies einer Prozentangabe von 76%. Wenn auf dem Display "076" angezeigt wird, entspricht dies dem DMX-Wert 76.

#### **Blind und Home**

- 01) Mit der Blind-Funktion kann ein Kanal in einer Chase vorübergehend deaktiviert werden, wenn diese abgespielt wird. Der Kanal kann dann manuell gesteuert werden.
- 02) Halten Sie die Blind-Taste gedrückt, und drücken Sie die Flash-Taste des Kanals, den Sie vorübergehend deaktivieren möchten.
- 03) Wenn Sie zum normalen Modus zurückkehren möchten, halten Sie die Home-Taste gedrückt und drücken Sie die Flash-Taste.

#### **Park**

- 01) Wenn Sie diese Taste im Modus CHASE  $\blacklozenge$  SCENE drücken, wird der Chase-Modus der Programme zwischen Single und Mix gewechselt.
- 02) Wenn Sie diese Taste im Double Preset Modus drücken, hat das den gleichen Effekt, als ob Sie den Masterregler B nach oben schieben würden.
- 03) Im Single Preset Modus wird mit dieser Taste die aktuelle Ausgabe vorübergehend aufgenommen. Sie kann dann mit dem Masterregler B eingestellt werden.

#### **Add und Kill**

Mit "Add/Kill" wird der Modus der Flash-Tasten geändert. Die Flash-Tasten befinden sich normalerweise im Add-Modus. Wenn in diesem Modus eine Flash-Taste gedrückt wird, werden die anderen Szenen nicht unterbrochen, was es ermöglicht, mehrere Szenen auf einmal abzuspielen.

Der Kill-Modus wird durch Drücken der Taste "Add/Kill" aktiviert. Die LED über der Taste leuchtet auf. Wenn Sie nun eine Flash-Taste drücken, werden alle anderen aktiven Szenen oder Programme unterbrochen. Diese Programme laufen weiter, allerdings ohne Ausgabe.

#### **Double Preset**

- 01) Drücken Sie "Mode Select", um den Double Preset Modus zu aktivieren.
- 02) In diesem Modus steuern die Kanalregler 1-12 und 13-24 alle Kanäle 1-12.
- 03) Mit dem Masterregler A werden die Kanalregler 1-12 gesteuert und mit Masterregler B die Kanalregler 13-24.
- 04) In diesem Modus können keine Szenen aufgenommen werden.

#### **Beispiel**

- 01) Aktivieren Sie den Double Preset Modus.
- 02) Schieben Sie die Kanalregler 1-6 nach oben und die Kanalregler 20-48 in die maximale Position.
- 03) Wenn Sie nun Masterregler A und B nebeneinander und in dieselbe Richtung schieben, entsteht eine Szene.

#### **Achtung!**

- 01) Um den Verlust Ihrer Programme zu verhindern, muss das Gerät mindestens zwei Stunden im Monat an eine Stromquelle angeschlossen werden.
- 02) Wenn die Spannung zu gering ist, wird auf dem Display "LOP" angezeigt.

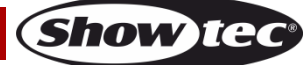

### <span id="page-21-0"></span>**Wartung**

Der Showmaster 24 MKII von Showtec ist annähernd wartungsfrei. Dennoch sollte das Gerät regelmäßig gereinigt werden. Trennen Sie das Gerät vom Netz und wischen Sie es mit einem feuchten Tuch ab. Tauchen Sie das Gerät niemals in eine Flüssigkeit. Verwenden Sie keinen Alkohol oder Lösungsmittel. Die Anschlüsse sollten ebenfalls regelmäßig gereinigt werden. Trennen Sie das Gerät vom Netz und wischen Sie den DMX- und den Audio-Eingang mit einem feuchten Tuch ab. Versichern Sie sich, dass alle Anschlüsse vollständig trocken sind, bevor Sie das Gerät mit anderen Geräten verbinden oder wieder ans Netz anschließen.

## <span id="page-21-1"></span>**Fehlersuche**

#### Showtec Showmaster 24 MKII

Diese Anleitung zur Fehlersuche soll bei der Lösung einfacher Probleme helfen. Falls ein Problem auftreten sollte, führen Sie die untenstehenden Schritte der Reihe nach aus, bis das Problem gelöst ist. Sobald das Gerät wieder ordnungsgemäß funktioniert, sollten die nachfolgenden Schritte nicht mehr ausgeführt werden.

- 01) Falls das Gerät nicht ordnungsgemäß funktioniert, ziehen Sie den Stecker ab.
- 02) Überprüfen Sie die Steckdose, alle Kabel, die Einstellungen (Werkseinstellungen wieder herstellen), etc.
- 03) Wenn alle erwähnten Bestandteile in einem ordnungsgemäßen Zustand zu sein scheinen, verbinden Sie das Gerät wieder mit dem Netz.
- 04) Wenn nach 30 Sekunden nichts passiert, ziehen Sie erneut den Stecker ab.
- 05) Geben Sie das Gerät an Ihren Showtec-Händler zurück.

#### <span id="page-21-2"></span>**Keine Reaktion auf DMX-Signale**

Die Fehlerquellen könnten das DMX-Kabel oder die Anschlussteile, ein defekter Controller oder eine defekte DMX-Karte für die Lichteffekte sein.

- 01) Überprüfen Sie die DMX-Einstellungen. Versichern Sie sich, dass die DMX-Adressen korrekt zugewiesen sind.
- 02) Überprüfen Sie das DMX-Kabel: Ziehen Sie den Netzstecker ab, wechseln Sie das DMX-Kabel aus und stecken Sie den Netzstecker erneut an. Probieren Sie erneut, ob das Gerät nun auf DMX-Signale reagiert.
- <span id="page-21-3"></span>03) Stellen Sie fest, ob der Controller oder das Lichteffektgerät defekt ist. Funktioniert der Controller ordnungsgemäß mit anderen DMX-Produkten? Falls das nicht der Fall ist, lassen Sie ihn reparieren. Falls der Controller funktioniert, bringen Sie das DMX-Kabel und das Lichteffektgerät zu einem qualifizierten Techniker.

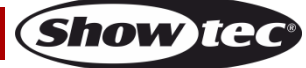

## **Technische Daten**

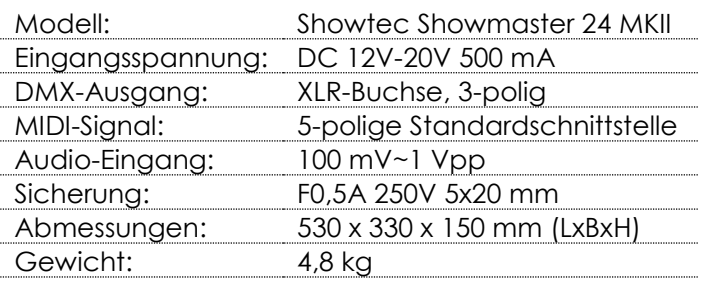

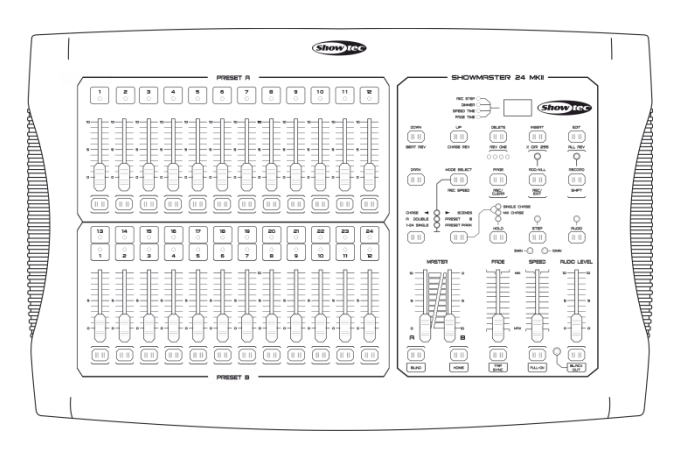

Unangekündigte Änderungen der technischen Daten und des Designs bleiben vorbehalten.

## $C \in$

Website: [www.Showtec.info](http://www.showtec.info/) E-Mail: [service@highlite.nl](mailto:service@highlite.nl)

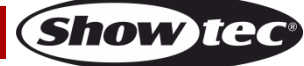

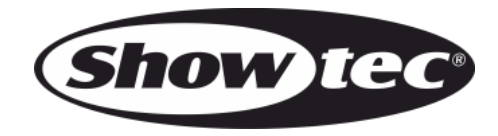

**©2016 Showtec**